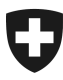

# **Manuale sulla gestione dei clienti della dogana (GCD)**

2. Concludere l'autoregistrazione nella GCD

## **Indice**

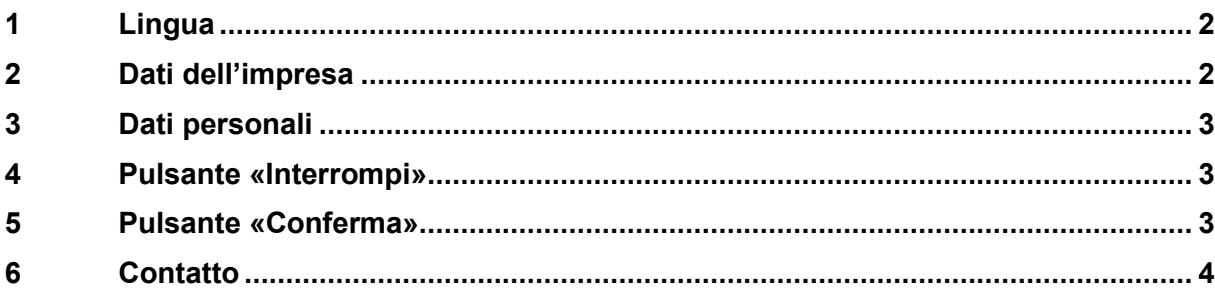

# **Concludere l'autoregistrazione nella GCD**

Per poter lavorare con l'applicazione GCD è necessario registrarsi con il proprio numero d'identificazione delle imprese (IDI). Per concludere la registrazione è necessario inserire i propri dati personali (in questo modo ci si registra quale utente GCD per il proprio IDI [utente GCD assume la funzione di amministratore)]. La password di inizializzazione viene inviata alla persona che ha effettuato la registrazione.

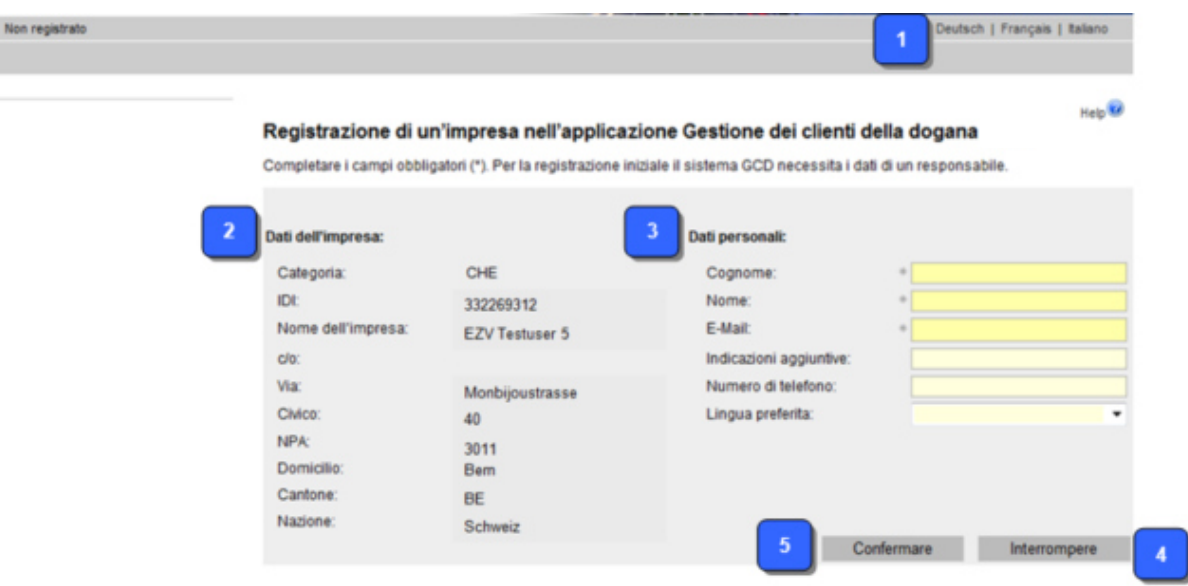

# **1 Lingua**

L'applicazione è disponibile in tedesco, francese e italiano.

# **2 Dati dell'impresa**

I dati dell'impresa sul lato sinistro vengono ripresi automaticamente dal registro IDI e non sono modificabili.

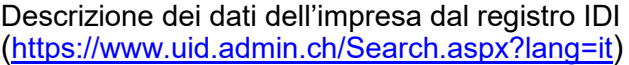

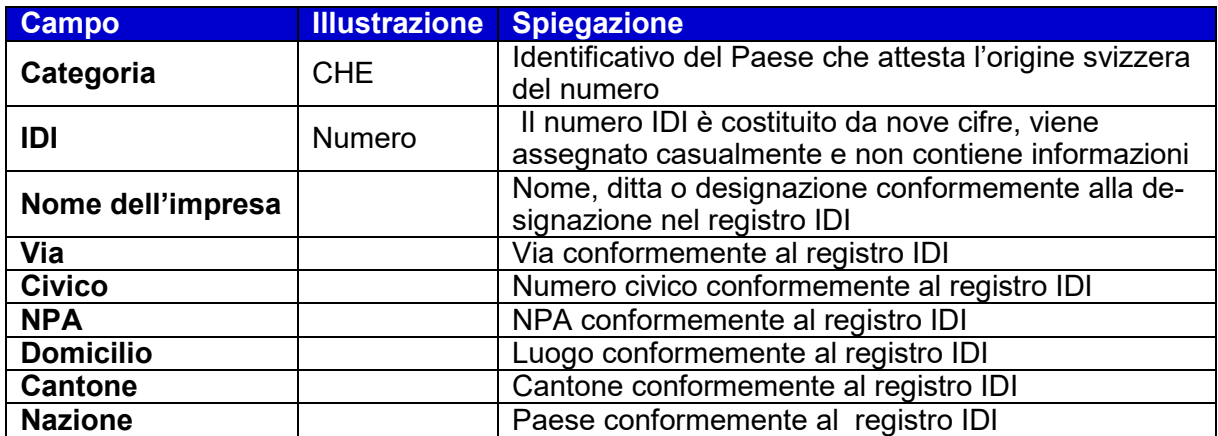

#### **«Gestione dei clienti della dogana»**

## **3 Dati personali**

Qui è possibile registrare il primo utente della GCD. Questa persona è responsabile della registrazione e dell'amministrazione dei dati relativi all'IDI nella GCD. La registrazione attraverso questa maschera può essere effettuata da una persona sola.

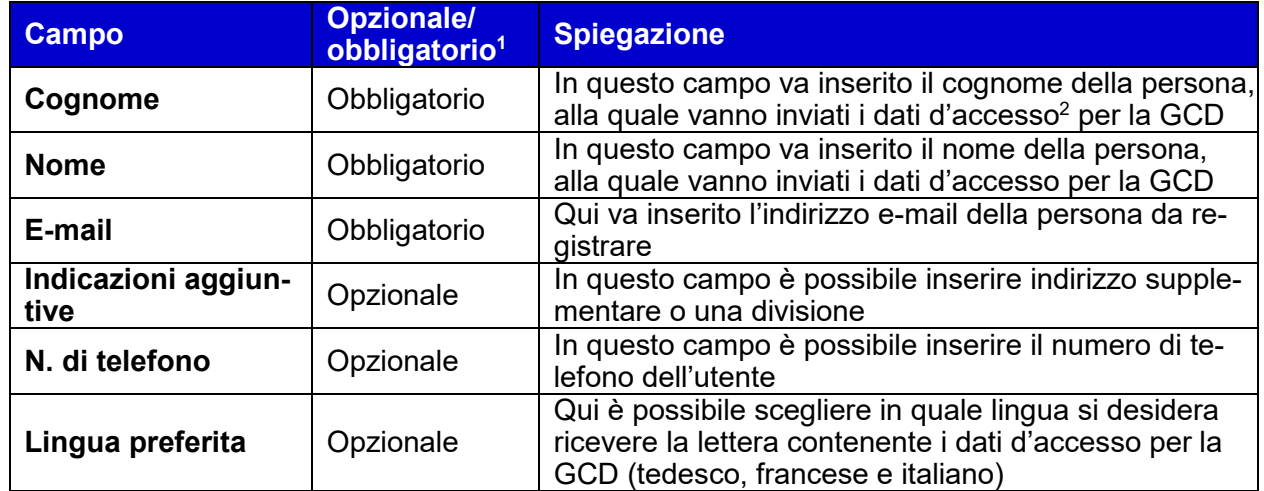

#### **4 Pulsante «Interrompere»**

Premendo il pulsante «Interrompere» si torna alla pagina iniziale della registrazione. L'autoregistrazione non è stata eseguita e i dati personali non sono stati salvati.

#### **5 Pulsante «Confermare»**

-

Una volta registrati i dati personali, cliccare il pulsante «Conferma». Possono verificarsi i seguenti casi:

- **i dati personali non sono stati registrati correttamente o sono incompleti**  L'applicazione GCD genera un messaggio d'errore e l'immissione può essere corretta.

Compilare tutti i campi obbligatori e correggere i dati non autorizzati.

#### - **l'indirizzo e-mail è già in uso**

Ogni indirizzo e-mail può essere registrato una volta sola. Se un'e-mail è già in uso, l'applicazione genera un messaggio d'errore e l'immissione può essere corretta.

L'indirizzo e-mail è già in uso. Registrarsi con un altro indirizzo e-mail.

<sup>&</sup>lt;sup>1</sup> I campi obbligatori vanno compilati e sono evidenziati con un  $^*$  .

<sup>2</sup> I dati d'accesso (password d'inizializzazione e ID utente) vengono inviati per posta all'impresa, all'attenzione della persona registrata.

#### **«Gestione dei clienti della dogana»**

- **i dati personali sono stati registrati in maniera corretta e completa; l'indirizzo e-mail non è ancora in uso**

Se i dati personali sono stati inseriti correttamente viene generato un messaggio e inviata un'e-mail che attestano la corretta registrazione e che i dati di accesso per l'applicazione GCD saranno inviati per posta all'indirizzo dell'azienda stessa . Non appena si è in possesso della password d'inizializzazione sarà possibile effettuare il login nella GCD. Per ulteriori informazioni sulla pagina relativa al login, scegliere «3. Login nella GCD».

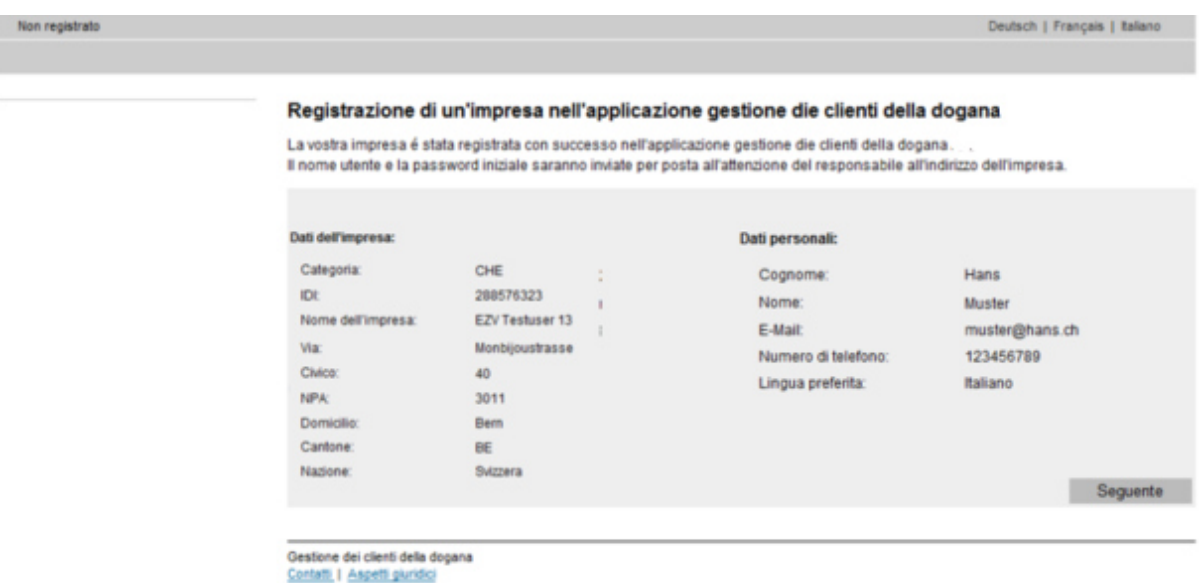

#### **6 Contatto**

Per domande concernenti l'applicazione GCD rivolgersi a:

Service Desk UDSC www.servicedesk.bazg.admin.ch

www.udsc.admin.ch